## **McCreary County School District Online Student Registration is Now Open**

The McCreary County School District is excited to announce that 2020-2021 Online Student Registration is now available. This new registration option will give parents the ability to register their children for the next school year at a time that is convenient for them. Utilizing the online registration process will save parents time as they can bypass the registration packet usually completed in person during the open house visit. While parents will still need to attend an open house to pick-up student schedules, meet their child's teachers, etc. - the registration process can now be completed online before the open house, and as a result, it will save you valuable time.

For parents who do not want to complete the registration process online, paper registration packets will be available at all schools and can be picked up and completed during the open house. For more information about open house dates and the new online registration process, please contact your child's school or the McCreary County Board of Education at 606 376-2591 and ask to speak to Mrs. Linda Strunk. Whether you choose to complete the traditional registration packet in person, or want to use the new online registration process, the McCreary County School District is here to help you. The school district is honored to serve your child and is excited about the 2020-2021 school year!

# *PLEASE SEE THE 11 STEPS TO A SUCCESSFUL ONLINE REGISTRATION BELOW*

### **STEP 1: From your computer go to the McCreary County School District web page** <https://www.mccreary.kyschools.us/>

## **STEP 2: Click on the Parent Resources link**

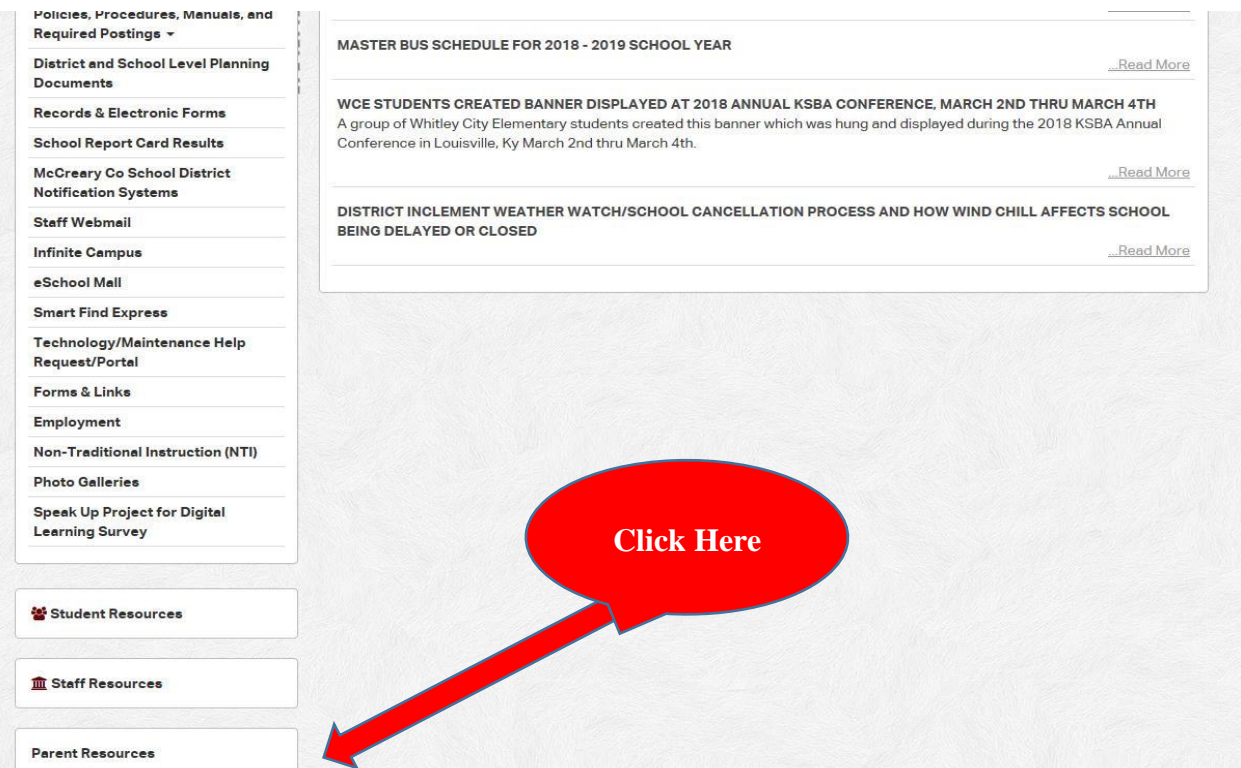

## **STEP 3: Click on Parent Infinite Campus Portal**

**Click Here**

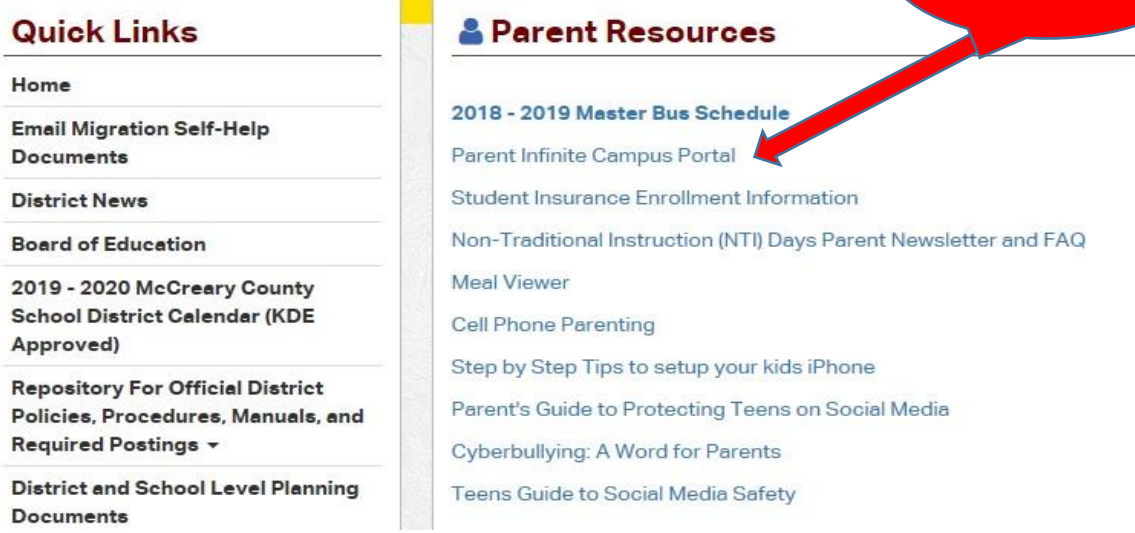

#### **STEP 4: If you already have an Infinite Campus-portal username and** password, click on the link provided on the page. If you do not have an Infinite Campus-portal username and password, please contact Mrs. Linda Strunk at the McCreary County Board of Education (606-376-2591) to have your account set up.

#### Updated 06/30/2017

Parents/Guardians of students in McCreary County Schools who want to check the progress of their children can now access information on line. The Infinite Campus Parent Portal is a free, confidential Web site that allows parents to view up-to-date information about their children's grades, schedules, assignments, attendance and more. The Parent Portal makes it easy for parents to view their children's homework information, missing assignments, absences and tardiness, as well as reach teachers via e-mail.

Currently parents are being registered for this service at their individual schools' open house sessions, and PAC meetings. Parents may also call or visit the McCreary County Schools Central Office located at 120 Raider Way to verify that household information is accurate, and get an activation code to log on to the Parent Portal. Once parents have their username and password, they may access the Parent Portal from any Internet connection anywhere.

We encourage all parents to use this service.

For more information on Parent Portal, contac 2591 ex 1021 or contact Dr. Clint Taylor

**Click Here if You Already have an Account** 

portal username and password, click on the link below

Office at 376-

If you already have an Infinite Campus po to access the site:

**Infinite Campus Parent Portal** 

For those parents that have an Apple iOS device (iPhone, Ipod Touch, or iPad) and access to Infinite Campus, there is now an "app" available that will enable you to access the parent portal from your mobile device. More information is included in related documents section located on the right side of this page.

**Infinite Campus Mobile Portal for Parents** 

#### **STEP 5: Once you have logged into Campus Portal, click on the Online Registration link.**

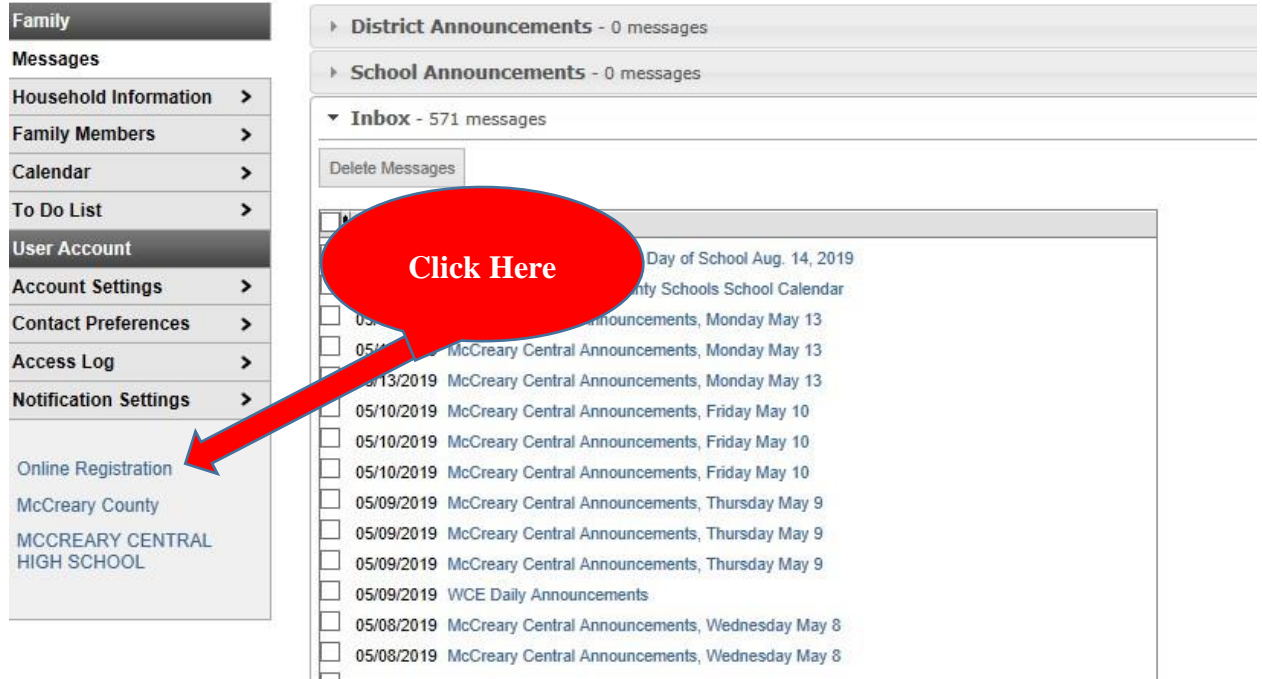

## **STEP 6: Click "Begin Registration" and follow the directions on the screen.**  Registration Year 20-21 v \*

**Begin Registration** 

**STEP 7: Once you have completed the registration for each child, please click on "Submit Registration."** 

**STEP 8: Next, you will need to complete the household income form. To complete this form return to the Parent Portal Home Page at <https://kyede8.infinitecampus.org/campus/portal/mccreary.jsp>**

**STEP 9: Click on the "Applications/Forms" link.** 

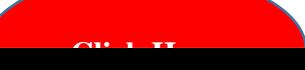

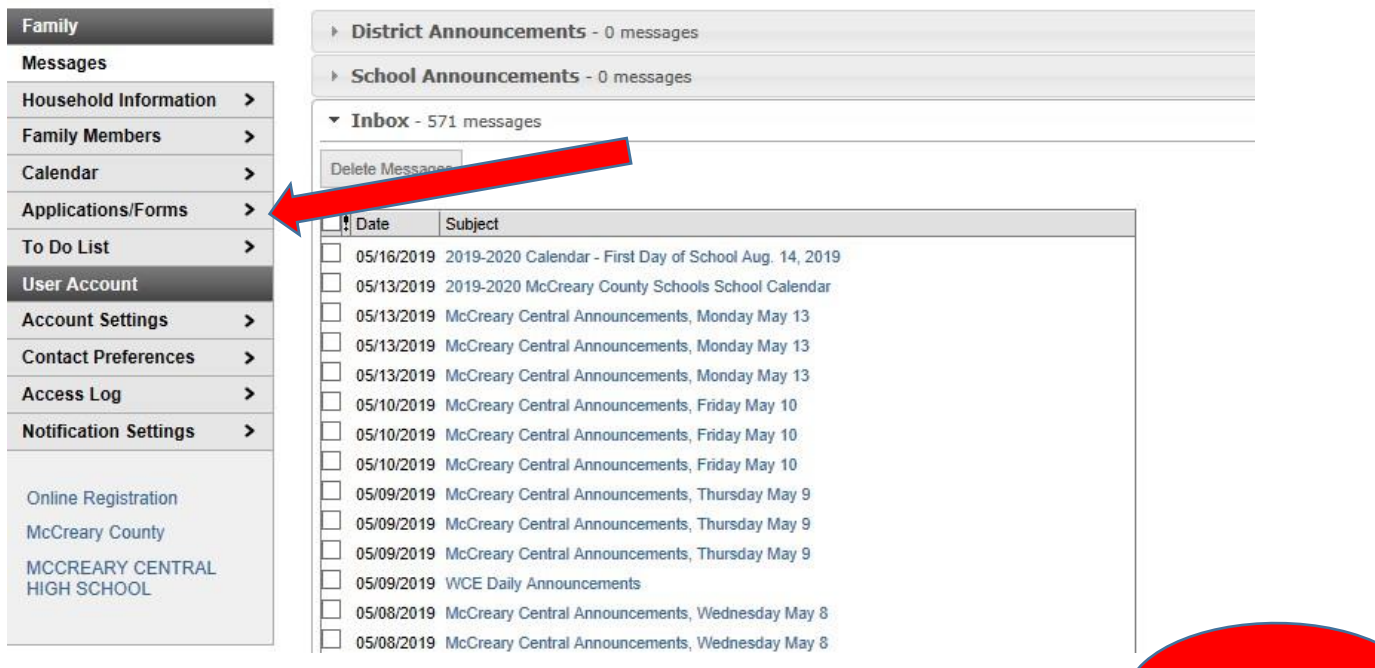

### **STEP 10: Click the link to start the application process and follow the directions on the screen.**

**Click Here**

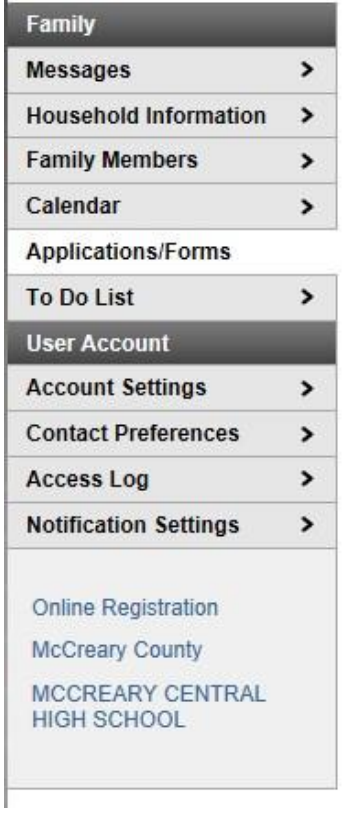

#### **Applications/Forms**

Meal Benefits Application click here to start the application process.

Reports on this page require the Adobe Acrobat Reader (free). Adobe Reader<sup>®</sup>

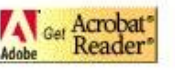

## **STEP 11: Once you have completed the Meals Benefits Application, click on "Submit."**

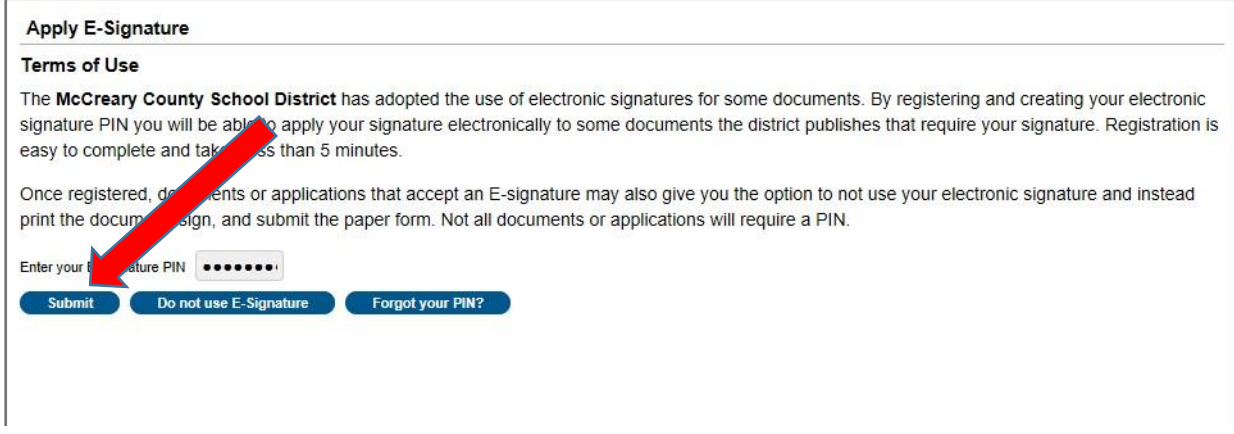

# **CONGRATULATIONS!**

# **YOU HAVE NOW SUCCESSFULLY COMPLETED**

# **THE ONLINE REGISTRATION PROCESS.**

*Note: During the online registration process if you have questions, please feel free to contact Mrs. Linda Strunk at the McCreary County Board of Education at 606-376-2591, extension* 

*1013.*